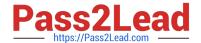

# EX447<sup>Q&As</sup>

Red Hat Certified Specialist in Advanced Automation: Ansible Best Practices

# Pass RedHat EX447 Exam with 100% Guarantee

Free Download Real Questions & Answers **PDF** and **VCE** file from:

https://www.pass2lead.com/ex447.html

100% Passing Guarantee 100% Money Back Assurance

Following Questions and Answers are all new published by RedHat
Official Exam Center

- Instant Download After Purchase
- 100% Money Back Guarantee
- 365 Days Free Update
- 800,000+ Satisfied Customers

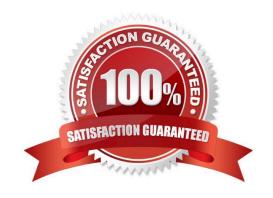

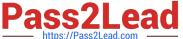

#### **QUESTION 1**

**CORRECT TEXT** 

Create a file called specs.empty in home/bob/ansible on the local machine as follows:

HOST=

MEMORY=

BIOS=

VDA\_DISK\_SIZE=

VDB\_DISK\_SIZE=

Create the playbook /home/bob/ansible/specs.yml which copies specs.empty to all remote nodes\\' path /root/specs.txt. Using the specs.yml playbook then edit specs.txt on the remote machines to reflect theappropriate ansible facts.

A. See the for complete Solution below.

Correct Answer: A

Solution as:

```
name: edit file
hosts: all
tasks:
- name: copy file
  copy: report.txt
  dest: /root/report.txt
- name: change host
   lineinefile:
      regex: ^HOST
      line: HOST={{ansible_hostname}}
      state: present
      path:/root/report.txt
 - name: change mem
   lineinefile:
      line: MEMORY={{ansible_memtotal_mb}}
      regex: ^MEMORY
      state: present
      path: /root/report.txt
```

### https://www.pass2lead.com/ex447.html

2023 Latest pass2lead EX447 PDF and VCE dumps Download

name: change bios

lineinefile:

line: BIOS={{ansible\_bios\_version}}

regex: ^BIOS state: present

path: /root/report.txt

- name: change vda

lineinefile:

line: VDA DISK SIZE ={%if ansible devices.vda is defined%}{{ansible devices.

vda.size}}{%else%}NONE{%endif%}

regex: ^VDA\_DISK\_SIZE

state: present

path:/root/report.txt

- name: change vdb

lineinefile:

line: VDB DISK SIZE ={%if ansible devices.vdb is defined%}{{ansible devices.

vdb.size}}{%else%}NONE{%endif%}

regex: ^VDB\_DISK\_SIZE

state: present

path:/root/report.txt

#### **QUESTION 2**

#### **CORRECT TEXT**

Create an empty encrypted file calledmyvault.yml in /home/sandy/ansibleand set the passwordtonotsafepw. Rekey the passwordtoiwejfj2221.

A. See the for complete Solution below.

Correct Answer: A

ansible-vault create myvault.yml Create new password: notsafepw Confirm password: notsafepwansible-vault rekey myvault.yml Current password: notsafepw New password: iwejfj2221 Confirm password: iwejfj2221

#### **QUESTION 3**

#### **CORRECT TEXT**

Using the Simulation Program, perform the following tasks:

Static Inventories Task:

1.

Add a new group to your default ansible host file. call the group [ec2]

2.

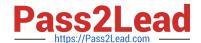

#### https://www.pass2lead.com/ex447.html

2023 Latest pass2lead EX447 PDF and VCE dumps Download

Add a newhost to the new group you created.

3.

Add a variable to a new host entry in the /etc/ansible/hosts file. Add the following. localhost http\_port=80 maxRequestsPerChild=808

4.

Check to see if maxRequestsPerChild is pulled out with an ad-hoccommand.

5.

Create a local host file and put a target group and then a host into it. Then ping it with an ad-hoc command.

A. See the for complete Solution below.

Correct Answer: A

1.

Edit the /etc/ansible/hosts file. Add a group.

2.

Edit the /etc/ansible/hosts file. Add a user under the group you created.

3.

Edit the /etc/ansible/hosts file. Find a host. if we add a variable called maxRequestsPerChild to the host it would look like this. host1 maxRequestsPerChild=808

4.

ansible ec2 -m shell -a "echo {{ maxRequestsPerChild }}"

5.

Edit a local file. It could be called anything. Lets call it myhosts. Inside the file it would have a host like the following. [mygroup] myusername1.mylabserver.com

#### **QUESTION 4**

#### **CORRECT TEXT**

Create a playbookthatchanges the default target on all nodes to multi-user target. Do this in playbook file called target.yml in /home/sandy/ansible

A. See the for complete Solution below.

Correct Answer: A

\_

name: change default target

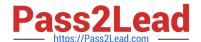

https://www.pass2lead.com/ex447.html 2023 Latest pass2lead EX447 PDF and VCE dumps Download

| hosts: all                                                                                    |
|-----------------------------------------------------------------------------------------------|
|                                                                                               |
| tasks:                                                                                        |
| -                                                                                             |
| name: change target                                                                           |
| file:                                                                                         |
| src:/usr/lib/systemd/system/multi-user.target dest: /etc/systemd/system/default.target state: |
| link                                                                                          |
|                                                                                               |
| QUESTION 5                                                                                    |
| CORRECT TEXT                                                                                  |
| Using the Simulation Program,perform the following tasks:                                     |
| 1.                                                                                            |
| Use an ansible ad-hoc command, check the connectivity of your servers.                        |
| 2.                                                                                            |
| Use an ad-hoc ansible command, find the free space of your servers.                           |
| 3.                                                                                            |
| Use an ad-hoc ansible command, find out the memory usage of your servers.                     |
| 4.                                                                                            |
| Do an Is -I on the targets /var/log/messages file.                                            |
| 5.                                                                                            |
| Tail the contents of the targets /var/log/messages file.                                      |
| A. See the for complete Solution below.                                                       |
| Correct Answer: A                                                                             |
| 1.                                                                                            |
| ansible all -m ping                                                                           |
| 2.                                                                                            |
| ansible all -a "/bin/df -h"                                                                   |
| 3.                                                                                            |
| ansible all-a "/usr/bin/free"                                                                 |

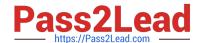

## https://www.pass2lead.com/ex447.html

2023 Latest pass2lead EX447 PDF and VCE dumps Download

4.

ansible all -a "Is -l /var/log/messages"

5.

ansible local -b -a "tail /var/log/messages"

**EX447 VCE Dumps** 

**EX447 Study Guide** 

**EX447 Braindumps**